#### CSCI 2132 Software Development

#### **Lecture 7:**

#### **Wildcards and Regular Expressions**

Instructor: Vlado Keselj

Faculty of Computer Science

Dalhousie University

# **Previous Lecture**

- Pipes
- Inodes
- Hard links
- Soft links
- Filename Substitution (Wildcards) (started)

## **Filename Substitution (Wildcards)**

- Also known as **pathname substitution**
- Used to specify multiple filenames (i.e., pathnames)
- Makes use of "wildcards"; i.e., metacharacters expanded by the shell
- Some wildcard types:
	- **–** ?: matches any single character
	- **–** \*: matches any string, including empty string
	- **–** [...]: matches any single character in the set
	- **–** [!...]: any character except characters from the set
	- we can use ranges with '-' in brackets

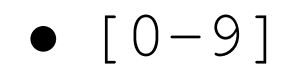

 $\bullet$   $[0-9]$ : any digit between 0 and 9

- $[0-9]$ : any digit between 0 and 9
- $\bullet$  [a-zA-Z]

- $[0-9]$ : any digit between 0 and 9
- [a-zA-Z]: any English alphabet character

- $[0-9]$ : any digit between 0 and 9
- [a-zA-Z]: any English alphabet character
- [unix]

- $[0-9]$ : any digit between 0 and 9
- [a-zA-Z]: any English alphabet character
- [unix]: matches either 'u', 'n', 'i', or 'x'

- $[0-9]$ : any digit between 0 and 9
- [a-zA-Z]: any English alphabet character
- [unix]: matches either 'u', 'n', 'i', or 'x'
- ls ˜/csci2132/lab1/\*.java

- $[0-9]$ : any digit between 0 and 9
- $[a-zA-Z]$ : any English alphabet character
- $[unix]$ : matches either 'u', 'n', 'i', or 'x'
- ls  $\sim$ /csci2132/lab1/ $\star$ . java list Java files

- $[0-9]$ : any digit between 0 and 9
- $[a-zA-Z]$ : any English alphabet character
- [unix]: matches either 'u', 'n', 'i', or 'x'
- ls  $\sim$ /csci2132/lab1/ $\star$ . java list Java files
- $\sqrt{3} \times .7222$

- $[0-9]$ : any digit between 0 and 9
- $[a-zA-Z]$ : any English alphabet character
- $\lceil \text{unix} \rceil$ : matches either 'u', 'n', 'i', or 'x'
- ls ~/csci2132/lab1/\*.java list Java files
- $\log$   $\star$ .???? list all files with 4-character extension

- $[0-9]$ : any digit between 0 and 9
- $[a-zA-Z]$ : any English alphabet character
- $\lceil \text{unix} \rceil$ : matches either 'u', 'n', 'i', or 'x'
- ls ~/csci2132/lab1/\*.java list Java files
- $\log$   $\star$ .???? list all files with 4-character extension
- $\bullet$  ls lab $[1-9]$

- $[0-9]$ : any digit between 0 and 9
- $[a-zA-Z]$ : any English alphabet character
- $\lceil \text{unix} \rceil$ : matches either 'u', 'n', 'i', or 'x'
- ls  $\sim$ /csci2132/lab1/ $\star$ . java list Java files
- $\log x$  . ???? list all files with 4-character extension
- $ls$  lab  $[1-9]$  list all files with the name consisting of word lab and a digit from 1 to 9

- $[0-9]$ : any digit between 0 and 9
- $[a-zA-Z]$ : any English alphabet character
- $\lceil \text{unix} \rceil$ : matches either 'u', 'n', 'i', or 'x'
- ls  $\sim$ /csci2132/lab1/ $\star$ . java list Java files
- $\log x$  . ???? list all files with 4-character extension
- $ls$  lab  $[1-9]$  list all files with the name consisting of word lab and a digit from 1 to 9
- ls  $[!0-9] \star$

- $[0-9]$ : any digit between 0 and 9
- $[a-zA-Z]$ : any English alphabet character
- $\lceil \text{unix} \rceil$ : matches either 'u', 'n', 'i', or 'x'
- ls  $\sim$ /csci2132/lab1/ $\star$ . java list Java files
- $\log x$  . ???? list all files with 4-character extension
- $\text{ls }$  lab [1-9] list all files with the name consisting of word lab and a digit from 1 to 9
- $ls$  [!0-9]  $\star$  list all files which name does not start with a digit

- $[0-9]$ : any digit between 0 and 9
- $[a-zA-Z]$ : any English alphabet character
- $\lceil \text{unix} \rceil$ : matches either 'u', 'n', 'i', or 'x'
- ls  $\sim$ /csci2132/lab1/ $\star$ . java list Java files
- $\log$   $\star$ .???? list all files with 4-character extension
- $\text{ls }$  lab [1-9] list all files with the name consisting of word lab and a digit from 1 to 9
- $ls$  [!0-9]  $\star$  list all files which name does not start with a digit
- cp lab1.bk/\*.java lab1/

- $[0-9]$ : any digit between 0 and 9
- $[a-zA-Z]$ : any English alphabet character
- ${\lceil \text{unix} \rceil}$ : matches either 'u', 'n', 'i', or 'x'
- ls  $\sim$ /csci2132/lab1/ $\star$ . java list Java files
- $\log$   $\star$ .???? list all files with 4-character extension
- $\log$  ls lab  $[1-9]$  list all files with the name consisting of word lab and a digit from 1 to 9
- $\log$  [!0-9]  $\star$  list all files which name does not start with a digit
- cp lab1.bk/ $\star$ .java lab1/ copy Java files from one directory to another

#### **More Examples**

- ls ˜/csci2132/lab1/\*.java
- ls ˜/csci2132/lab1/H????World.java
- $\bullet$  ls H $\star$
- $\bullet$  ls [!A-Z]  $\star$
- $\bullet$  ls  $\star/\star/\star$ . java
- ls \*.java \*/\*.java
- $\bullet$  echo  $\cdot$  \*
- command  $\epsilon$ cho prints out command line arguments
- cat  $\star$ .txt > allfiles

#### **Regular Expressions**

- Regular Expressions are patterns used to match strings, and thus used in fast and flexible text search
- The name comes from Regular Sets defined by the mathematician Stephen Kleene
- Implemented as DFA (Deterministic Finite Automata) or NFA (Non-deterministic Finite Automata)
- Kleene's notation implemented by Ken Thompson into the editor QED to match patterns
- Thompson later added this to the Unix editor ed
- Eventually led to the command  $\text{grey}$ , coming from ed command g/re/p (Global search for Regular Expression and Print matching lines)

# **Reading about Regular Expressions**

- The Unix book: Chapter 3, Filtering Files (p.84)
- Appendix: Regular Expressions (p.665)
- Regular expressions
	- **–** Patterns used for searching and replacing text
	- **–** Used in many contexts, but we will focus on the grep command
	- **–** There are two kinds of regular expressions: basic regular expressions and extended regular expressions

# **Basic Regular Expressions**

- Using metacharacters:
- .: Matches any single character
- $[\ldots]$ : Matches any character between brackets,  $$ used to specify range; most other metacharacters loose their "meta-meaning" between brackets
- $[\hat{\ }$ ...]: Matches any character except one of the characters between brackets
- $\bullet$   $\star$ : 0 or more occurrences of the preceding character
- $\bullet$   $\hat{\ }$ : Matches the beginning of a line
- $\sin$ : Matches the end of a line
- $\bullet$  : Inhibits the meaning of any metacharacter

# **BRE Examples**

- BRE  $=$  Basic Regular Expressions
- One or more spaces: spacespace\* (replace space by a space character): '  $\quad$   $\star$ '
- Empty line: ^\$
- Formatted dollar amount:  $\S[0-9][0-9]*\S[0-9]$

# **Filters, grep command**

- Filter is a program that is mostly used to read stdin, process data, and write to stdout
- Often used as elements of pipelines
- One such program is grep
- grep reads a file or stdin and outputs lines matching a regular expression
- grep syntax

grep [options] BRE [file(s)]

# **Example**

```
Chocolate $1.23 each
Candy $.56 each
Jacket $278.00</pre>
<pre>$44.00$44
```
#### If we enter the following command qrep '\\$[0-9][0-9]\*\.[0-9][0-9]' price The output will be the following three lines:

```
Chocolate $1.23 each
Jacket $278.00
$44.00
```
#### **One more grep example**

- We will use the dictionary file:
	- /usr/share/dict/linux.words
- Write a grep command to find 5-letter words that start with 'a' or 'b' and end with 'b'
- Write a grep command to find all words starting with 'a' or 'b' and ending with 'b'
- How many are there?

### **Similarity between Wildcards and Regular Expressions**

• We can get similar results with wildcards and regular expressions; e.g.:

```
ls *.java
ls | grep '\.java$'
```
• List of all files in  $/bin$ , whose names contain exactly one minus sign  $(-)$ :

ls /bin | grep '^ $\lceil \rceil - \rceil$ \*- $\lceil \rceil - \rceil$ \* $\sqrt{2}$ '